# **BAB III**

## **ANALISIS DAN PERANCANGAN SISTEM**

#### **3.1. Analisis Sistem**

Analisis merupakan suatu tindakan untuk mengetahui lebih jauh tentang obyek yang akan diteliti. Bab ini akan menjelaskan proses rancang bangun jaringan Local Area Network di kantor Desa Kaliombo Bojonegoro. Sebelum dilakukan pengembangan sistem, terlebih dahulu dilaksanakan analisis kebutuhan – kebutuhan pokok sistem pembuatan jaringan LAN yang akan di bangun.

#### **3.1.1.Analisis Sistem Yang Berjalan Saat Ini**

Analisis yang berjalan saat ini di kantor Desa Kaliombo meliputi spesifikasi perangkat keras dan konfigurasi sistem jaringan yang digunakan. Dikantor desa Kaliombo masih menggunakan paket data telepon seluler untuk koneksi internet. Dengan menggunakan modem GSM kemudian diisi dengan SIM Card seluler yang nantinnya di share untuk dipakai bersamaan. Penggunaan data seperti ini juga kurang efektif karena *client* akan terganggu jika koneksi dilakukan selama bersamaan. Modem GSM hanya bisa digunakan miksimal lima *client*. pembagian *bandwidth* untuk akses internet masih kurang untuk keperluan semua perangkat desa yang terdiri dari 11 perangkat desa dan empat staff.

Di kantor desa Kaliombo untuk *sharing* file juga masih manual dengan menggunakan *flashdisk*. Penggunaan *flashsdisk* juga sangat gampang sekali menyebarkan *virus.* Lebih aman dengan menggunakan *sharing* melalui jaringan LAN. Proses pencetakan dokumen menggunakan satu *printer* kemudian dipakai secara bergantian dengan cara mencabut kabel data *print* kemudian dipindahkan ke komputer yang ingin mencetak dokumen. Pembatasan penggunaan *bandwidth* juga masih belum dilakukan jadi masih menggunakan satu modem diakses secara bersamaan yang nantinnya dapat berpengaruh pada penggunaan *internet* yang kurang cepat.

#### **3.1.1.1. Topologi Jaringan**

Topologi jaringan adalah sebuah desain jaringan komputer yang mengGambarkan bagaimana komputer dalam jaringan tersebut bisa saling terhubung satu sama lain. Jenis topologi jaringan yang digunakan juga mempengaruhi biaya yang akan digunakan dan kecepatan akses dalam jaringan tersebut. Topologi jaringan yang digunakan saat ini di kantor Desa Kaliombo masih menggunakan topologi yang sangat sederhana dengan menggunakan modem GSM sebagai koneksi internet. Gambar 3.1 adalah Ilustrasi dari topologi jaringan yang lama.

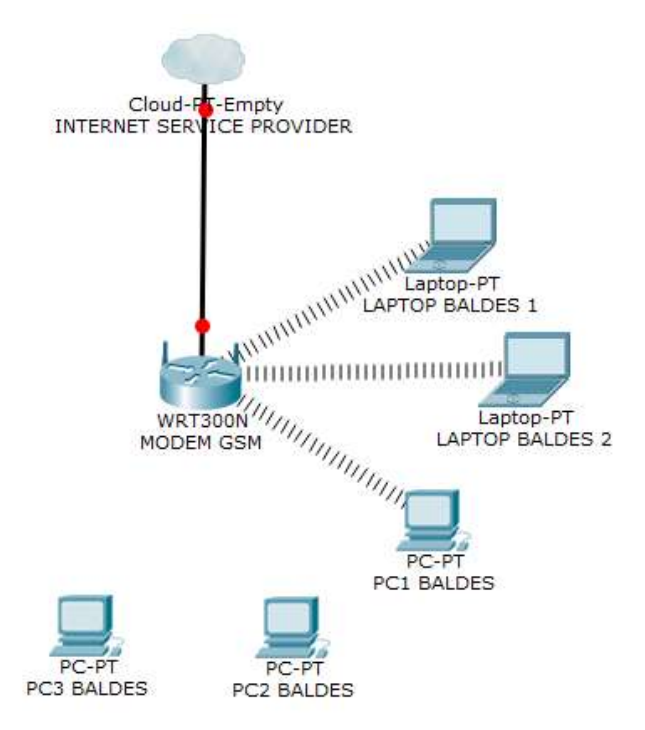

Gambar 3. 1 Topologi Jaringan Yang Lama

Pada Gambar 3.1 terlihat ada dua perankat komputer yang tidak bisa terhubung dan ada satu perangkat komputer yang bisa terhubung. Media transmisi yang digunakan untuk menghubungkan jaringan pada Gambar 3.1 diatas menggunakan *wireless*, jadi perangkat yang akan terhubung pada modem harus memiliki wireless. Sedangkan pada dua komputer tersebut tidak memiliki wireless sehingga tidak bisa terkoneksi dengan jaringan.

#### **3.1.1.2. Spesifikasi Perangkat**

Perangkat keras yang digunakan pada saat ini masih sangat sederhana yaitu modem GSM yang dipasang kartu perdana dan perangkat komputer yang digunakan. Tabel 3.1 adalah Spesifikasi Perangkat *hardware.*

Tabel 3. 1 Spesifikasi Perangkat *Hardware*

| N <sub>0</sub>              | <b>Ruang</b>   | Nama Perangkat | <b>Spesifikasi</b>                                      |
|-----------------------------|----------------|----------------|---------------------------------------------------------|
|                             | Perangkat Desa | Modem GSM      | Signal 3G dan 4G<br>Suport Wifi                         |
| $\mathcal{D}_{\mathcal{L}}$ | Perangkat Desa | PC/Komputer    | <b>Intel Dual Core</b><br>RAM 1 GB<br><b>Hdd 250 GB</b> |

#### **3.1.1.3. Konfigurasi Sistem**

Pada saat ini untuk mengakses internet perangkat desa Kaliombo masih menggunakan perangkat modem kemudian langsung dipakai menggunakan laptop/komputer client. Alokasi paket kuota internet yang digunakan pada saat ini adalah 5 Gb berlaku selama satu bulan. Modem yang digunakan adalah jenis modem USB yang kemudian diisi dengan kartu GSM kemudian dibelikan paket data yang sesuai dengan kebutuhan. *IP address* yang terhubung dengan jaringan ISP menggunakan *IP address Public* yang berubah-ubah. Sedangkan *IP address* untuk lokal adalah 192.168.1.200 – 192.168.1.210 Ilustrasi dari konfigurasi sistem dapat dilihat Pada Gambar 3.2 berikut ini.

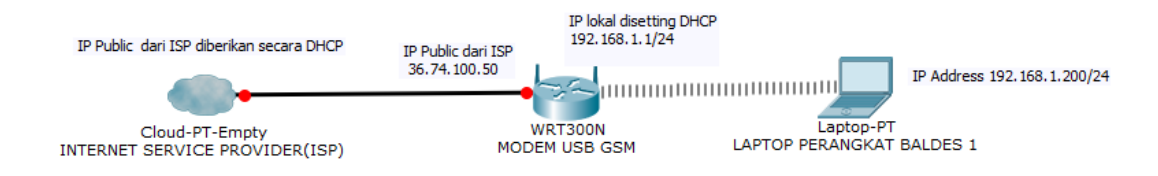

Gambar 3. 2 Sistem Jaringan lama

#### **3.1.2.Analisis Sistem Yang Baru**

Analisis sistem yang baru ini memberikan usulan untuk memperbaiki sistem yang sudah berjalan dan dirasa kurang maksimal. Berdasarkan analisis yang sistem lama yang sudah dilakukan, ditemukan masalah yaitu koneksi internet yang terbatas dan akses untuk sharing jaringan yang tidak bisa dilakukan. Ketika banyak user yang menggunakan koneksi internet menggunakan modem GSM maka akan terasa lambat. Hal yang harus dilakukan adalah dengan membuat topologi jaringan yang baru dengan menambah router *mikrotik*, *access point* untuk koneksi *wifi* dan *switch* untuk membagi jaringan lokal. Untuk limit *bandwidth* menggunakan *mikrotik* dengan konfigurasi *queue* agar lebih baik. Untuk koneksi internet yang akan digunakan adalah sistem menembak jaringan dari *repeater* yang disediakan. Pada Gambar 3.3 adalah topologi jaringan yang baru dan akan diterapkan untuk jaringan di kantor Desa Kaliombo.

#### **3.2. Analisis Perancangan Sistem**

Untuk membangun sebuah jaringan ada beberapa langkah yang harus dilakukan sehingga jaringan yang dibuat dapat bekerja dengan baik dan data – data yang didapat sesuai dengan yang diharapkan. Perancangan jaringan ini bertujuan untuk memudahkan dalam pembuatan jaringan serta untuk menyiapkan perangkat jaringan yang akan dipakai. Gambar 3.3 adalah Analisis Sistem Yang baru.

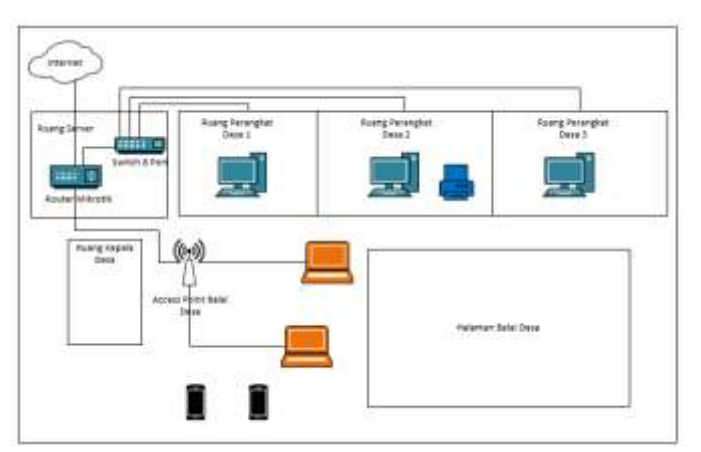

Gambar 3.3 *Analisis Sistem* Yang Baru

#### **3.2.1.Perancangan** *IP Address* **pada** *client*

Komputer *Client* yang digunakan berjumlah tiga dan dua laptop yang nantinnya komputer berada di ruang perangkat desa yang disambungkan langsung ke *switch*. Sedangkan untuk laptop bisa langsung disambungkan ke *switch* atau menggunakan jaringan *wireless.* Perangkat yang akan terhubung dengan menggunakan jaringan akan diberikan *IP address* untuk memudahkan dalam proses komunikasi data. Pada tabel 3.2 adalah tabel konfigurasi *IP address* yang akan digunakan.

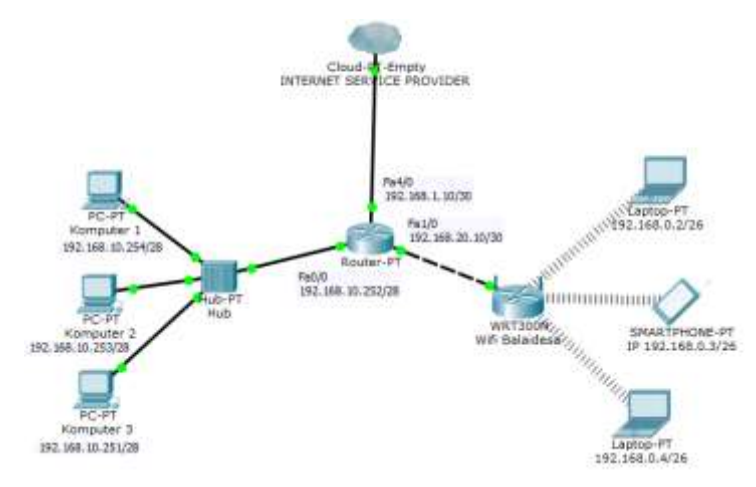

Gambar 3.4 *Topologi* Jaringan Baru

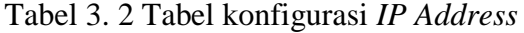

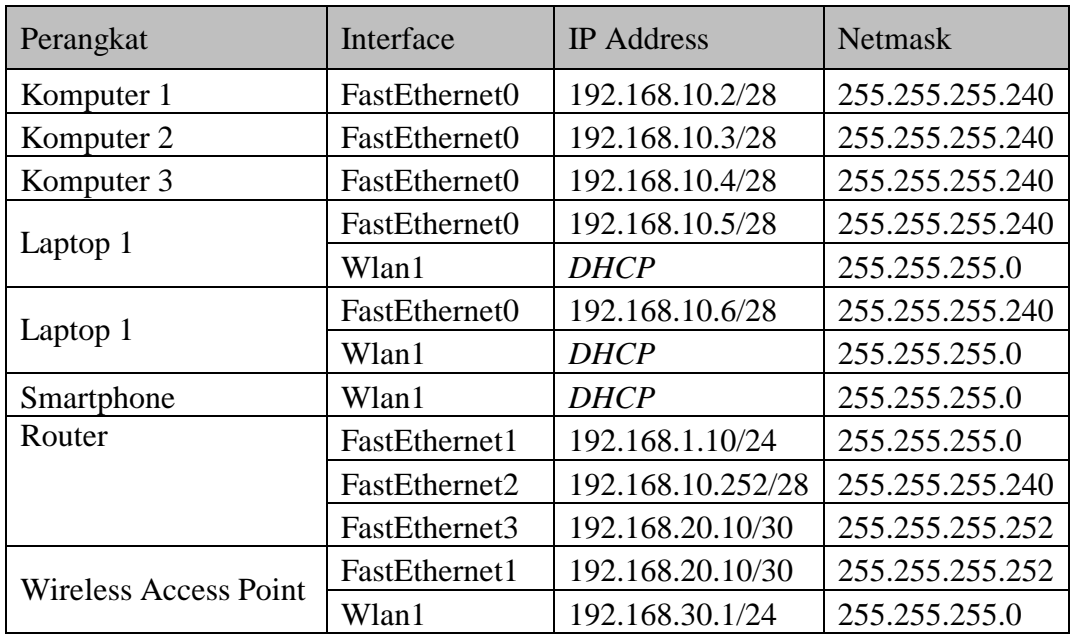

### **3.2.2.Konfigurasi** *Router* **di ruang** *server*

Konfigurasi router bertujuan agar router dapat berjalan sesuai dengan topologi yang sedang digunakan. Konfigurasi ini meliputi *setting Interface, IP*  *address, gateway Network Address Translation (NAT) dan Domain Name Server(DNS)* dengan pengaturan dapat dilihat pada Gambar 3.4.

Tabel 3. 3 Konfigurasi Router

| <i>Interface</i>                         | <b>Network Address Translation (NAT)</b> |  |
|------------------------------------------|------------------------------------------|--|
| Ether1:                                  | Chain : srcnat                           |  |
| Name: ether LISP                         | <i>Out. Interface: ether1.ISP</i>        |  |
| (terhubung dengan <i>internet</i> )      | Action: masquerade                       |  |
| Ether2:                                  |                                          |  |
| Name: <i>ether2.Lokal</i>                |                                          |  |
| (terhubung dengan switch)                |                                          |  |
| Ether $3:$                               |                                          |  |
| Name: ether3.AccesPoint                  |                                          |  |
| (terhubung dengan <i>Acces Point</i> )   |                                          |  |
| <b>IP</b> Address                        | <b>Domain Name Server (DNS)</b>          |  |
| ether1.ISP: $192.168.1.10/30$            | Server: 192.168.1.1                      |  |
| ehter2.Lokal: 192.168.10.1/28            | (Allow remote request)                   |  |
| $ether$ 3.AccesPoint: 192.168.20.1/30    |                                          |  |
| <b>IP</b> Gateway                        |                                          |  |
| $192.168.1.1$ (reachable ether $1.ISP$ ) |                                          |  |

## **3.2.3.***Simple Queue*

Pada sebuah jaringan diperlukan sebuah pengaturan *bandwidth* dengan tujuan mencegah terjadinya monopoli penggunaan *bandwidth* sehingga semua *client* bisa mendapatkan jatah *bandwidth* masing-masing. Pada *RouterOS Mikrotik* dapat menerapkan manajemen *bandwith* ini dengan menggunakan fungsi *simple queue*. Pada Gambar 3.5 adalah rancangan *simple queue* yang akan diterapkan.

Tabel 3. 4 Rancangan *Simple Queue*

| Name                           | : Komp1_Baldes                 | Name                           | : Komp2_Baldes                      |  |
|--------------------------------|--------------------------------|--------------------------------|-------------------------------------|--|
| Target Address : 192.168.10.10 |                                | Target Address : 192.168.10.11 |                                     |  |
| Target Upload : 512k           |                                | Target Upload : 512k           |                                     |  |
| Target Download: 1M            |                                | Target Download: 1M            |                                     |  |
| Name                           | : Komp3_Baldes                 | Name                           | : Laptop1_Baldes                    |  |
|                                | Target Address : 192.168.10.12 |                                | Target Address : 192.168.10.13      |  |
| Target Upload : 512k           |                                | Target Upload : 512k           |                                     |  |
| Target Download: 1M            |                                | Target Download: 1M            |                                     |  |
| Name                           | : Laptop2_Baldes               | Name                           | : Access Point                      |  |
|                                | Target Address : 192.168.10.14 |                                | Target Address : ethet3.AccessPoint |  |
| Target Upload : 512k           |                                | Target Upload : 2M             |                                     |  |
| Target Download: 1M            |                                | Target Download: 2M            |                                     |  |

Gambar 3.5 Rancangan *Simple Queue*

#### **3.2.4.Dukungan Perangkat Lunak (***Software***)**

Konfigurasi sistem yang akan dilakukan memanfaatkan dukungan beberapa perangkat lunak (*software*). Untuk memudahkan dalam proses konfigurasi *hardware* dan pengecekan koneksi data maupun sharing file. Perangkat lunak yang digunakan adalah sebagai berikut :

## 1. *Mikrotik Winbox* v3.15

*Winbox* adalah *software* yang digunakan untuk konektivitas dan konfigurasi *mikrotik* menggunakan *MAC Address* atau *IP Address*. Dengan *winbox* dapat melakukan konfigurasi *mikrotik RouterOS* mengunakan modus GUI dengan cepat dan mudah. Gambar 3.6 adalah halaman *login* dari *winbox.*

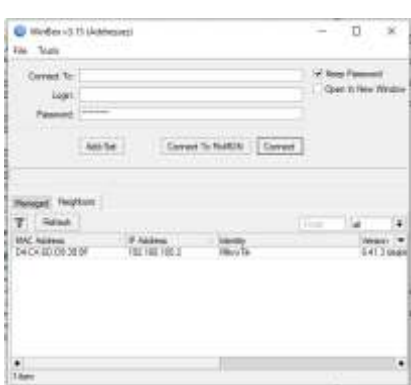

Gambar 3.6 *Login Winbox*

### 2. *FileZilla Client* v3.43.0

*Filezilla* merupakan perangkat lunak berbasis *open source* yang bisa digunakan untuk melakukan transfer data *upload* dan *download* dari *client* ke *server* ataupun sebaliknya. Gambar 3.7 adalah tampilan dari *filezilla client*.

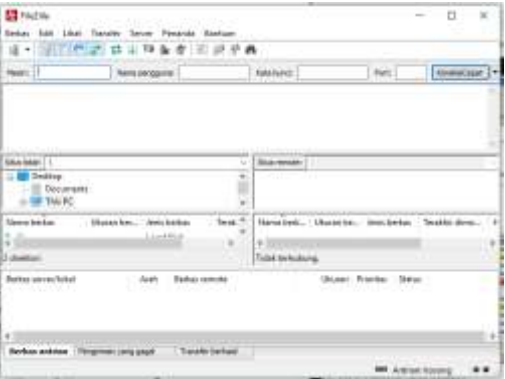

Gambar 3.7 *FileZilla Client*